# **BAB III**

# **METODOLOGI**

#### **3.1 Analisis Sistem**

#### **3.1.1 Analisis Kebutuhan Input**

Kebutuhan Masukan data dalam sistem ini berdasarkan pada kebutuhan fitur yang berguna membantu penyelesaian masalah seperti yang telah disinggung pada bab sebelumnya.

Adapun kebutuhan aplikasi ini nantinya memiliki sifat *input* data dinamis. Maksud dari *input* data dinamis adalah masukan data bisa diubah, ditambahkan atau dihapus sesuai kebutuhan *user.* Adapun data yang dimasukkan yaitu :

- A. Masukkan oleh pengunjung
	- 1. Pesan yang ditujukan kepada pengelola IBISMA UII.
	- 2. Pesan yang ditujukan kepada UKM tenant
- B. Masukkan oleh pengelola IBISMA UII
	- 1. Form login yang diisi dengan *password* dan *username* pengelola IBISMA UII.
	- 2. Data informasi tentang UKM-UKM tenant yang diampu.
	- 3. Informasi umum IBISMA UII. Informasi berupa informasi berita, profil IBISMA UII, galeri, pengurus dan kategori bidang.
- C. Masukkan oleh UKM tenant
	- 1. Data verifikasi berupa *username* dan *password* masing-masing akun agar dapat masuk ke halaman UKM tenantnya.
	- 2. Informasi perkembangan UKM tenant selama dan setelah masa inkubasi. Informasi ini rutin dimasukkan setiap bulannya diwajibkan 2 tahun pasca ikut serta dalam program IBISMA.
	- 3. Dapat merubah informasi mengenai data UKM tenant bersangkutan.

#### **3.1.2 Analisis Kebutuhan Proses**

Setelah menentukan analisis kebutuhan masukan, langkah selanjutnya yaitu melakukan analisa kebutuhan proses, kebutuhan proses dalam Sistem *Monitoring* UKM tenant IBISMA UII sebagai berikut :

- 1. Pengiriman pesan ke pengelola
- 2. Pengiriman pesan ke UKM tenant
- 3. Pengaksesan informasi umum
- 4. Pengaksesan data UKM tenant
- 5. Pengaksesan pesan masuk
- 6. Pengelolaan data UKM tenant
- 7. Pengelolaan perkembangan UKM tenant
- 8. Pengaksesan perkembangan UKM tenant
- 9. Pengelolaan informasi umum
- 10. Pengelolaan akun
- 11. Login

#### **3.1.3 Analisis Kebutuhan Ouput**

Kebutuhan keluaran yang diperlukan dalam pengembangan ini adalah :

- 1. Menampilkan informasi umum IBISMA.
- 2. Menampilkan profil UKM tenant.
- 3. Menampilkan perkembangan usaha per UKM tenant dalam bentuk tabel dan grafik.
- 4. Menampilkan komparasi perkembangan usaha UKM-UKM tenant dalam periode inkubasi yang sama dalam bentuk tabel dan grafik.
- 5. Menampikan pesan masuk dari pengunjung

### **3.1.4 Perangkat Keras**

Untuk menjalankan Sistem *Monitoring* UKM Tenant IBISMA UII dibutuhkan perangkat pendukung untuk mengakses internet dengan baik, yaitu dengan standar spesifikasi hardware sebagai berikut :

1. *Processor* Pentium 4

- 2. RAM 512 MB
- 3. *Mouse*
- 4. *Keyboard*
- 5. Layar *monitor*
- 6. CPU *(Central Processing Unit)*
- 7. Modem/Wifi

### **3.1.5 Perangkat Lunak**

Dalam menjalankan sistem, dibutuhkan pula beberapa perangkat lunak pendukung, yaitu sebagai berikut :

- 1. Sistem Operasi (Windows, Mac, Linux)
- 2. Web Browser (disarankan Google Chrome)

### **3.2 Perancangan Sistem**

### **3.2.1 Perancangan Fungsional**

Dalam perancangan fungsional, penulis menggunakan UML (*Unified Modelling Languange*) yang merupakan sebuah bahasa yang telah menjadi standar dalam industri visualisasi, merancang dan mendokumentasikan sistem perangkat lunak. Notasi UML merupakan sekumpulan bentuk khusus yang memiliki makna tertentu untuk menggambarkan berbagai diagram perangkat lunak (Informatika, 2009:33).

Bahasa UML diterapkan dalam pembuatan sistem perangkat lunak ini karena penulis menggunakan teknik pemrograman berbasis obyek yang disebut dengan OOP (*Object Oriented Programming*). OOP cocok untuk pemrograman yang kompleks atau direncanakan kompleks karena sangat mempermudah pemeliharaan.

Dalam membangun suatu model perangkat lunak dengan UML, digunakan bentuk-bentuk diagram atau simbol untuk mempresentasikan elemen-elemen dalam sistem. Untuk mempresentasikannya, penulis menggunakan diagram *Usecase Diagram* dan *Activity Diagram*.

#### 1. *Use-case Diagram*

*Use case Diagram* adalah suatu bentuk diagram yang menggambarkan fungsionalitas yang diharapkan dari sebuah sistem dilihat dari persperktif pengguna di luar sistem. Sebuah *Use-case Diagram* merepresentasikan interaksi yang terjadi antara aktor dengan proses atau sistem yang dibuat. Use-case menggambarkan bagaimana seseorang akan menggunakan/memanfaatkan sistem (Informatika, 2009:35). *Use-case Diagram* untuk Sistem *Monitoring* UKM tenant IBISMA UII dapat dilihat pada Gambar 3.1.

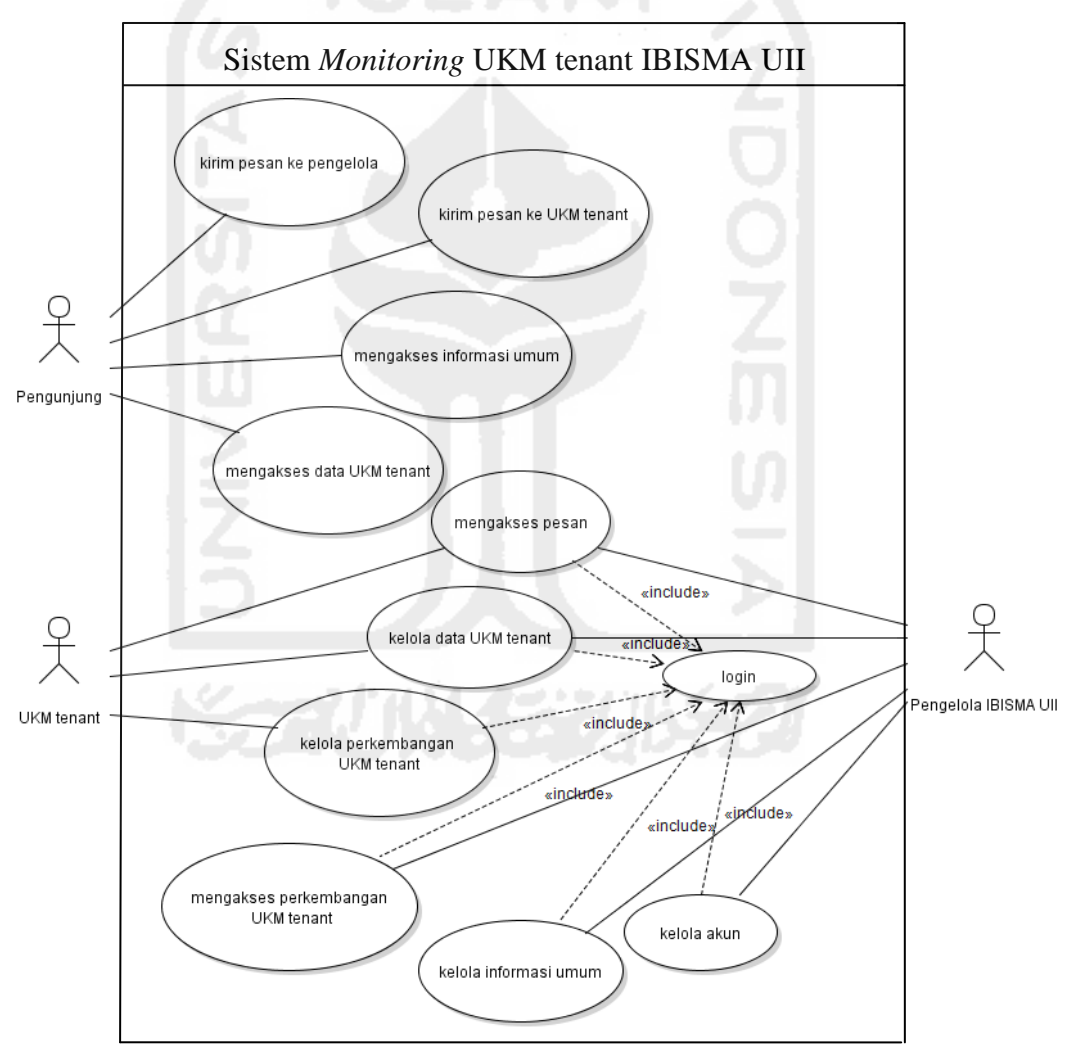

**Gambar 3.1** *Use-Case Diagram*

#### 2. *Activity Diagram*

*Activity Diagram* berdasarkan asal katanya dapat didefinisikan sebagai diagram yang menggambarkan sebuah aktifitas-aktifitas sistem yang akan dibangun. Terdapat 11 *Activity Diagram* dalam Sistem *Monitoring* UKM tenant IBISMA UII, *Activity Diagram* tersebut sebagai berikut :

#### 1. *Activity Diagram* kirim pesan ke pengelola IBISMA UII

 Diagram ini menggambarkan aliran aktifitas pengunjung dalam mengirimkan pesan ke pengelola IBISMA UII. Diagram dapat dilihat pada Gambar 3.2.

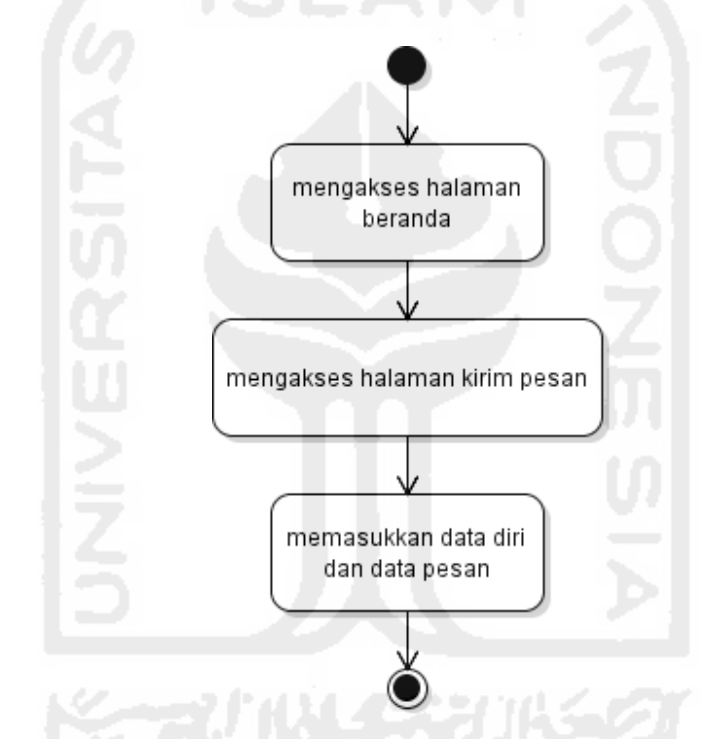

**Gambar 3.2** *Activity Diagram* kirim pesan ke pengelola IBISMA UII

### 2. *Activity Diagram* kirim pesan ke UKM tenant

 Diagram ini menggambarkan aliran aktifitas pengunjung dalam mengirimkan pesan ke UKM tenant. Diagram dapat dilihat pada Gambar 3.3.

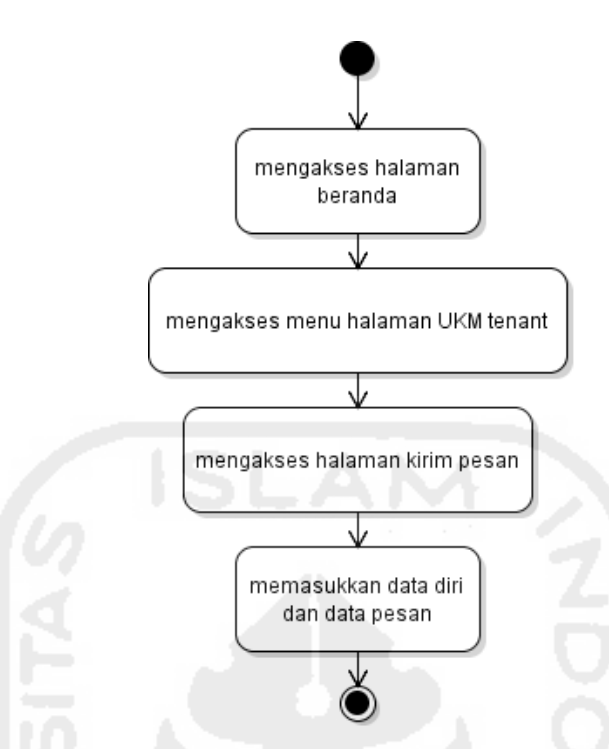

**Gambar 3.3** *Activity Diagram* kirim pesan ke UKM tenant

3. *Activity Diagram* akses informasi umum

 Pada diagram akses informasi ini, dijelaskan alur pengaksesan informasi yang dapat berupa informasi berita, profil, serta informasi kontak oleh pengunjung. Diagramnya dapat dilihat pada Gambar 3.4.

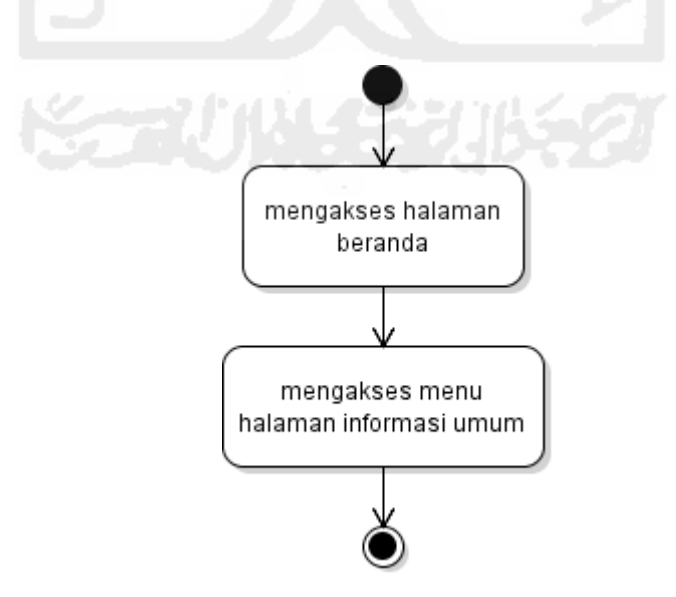

**Gambar 3.4** *Activity Diagram* akses informasi umum

4. *Activity Diagram* akses data UKM tenant

 Diagram berikut merupakan aliran aktifitas pengunjung dalam mengakses data UKM tenant. Adapun diagram dapat dilihat pada Gambar 3.5.

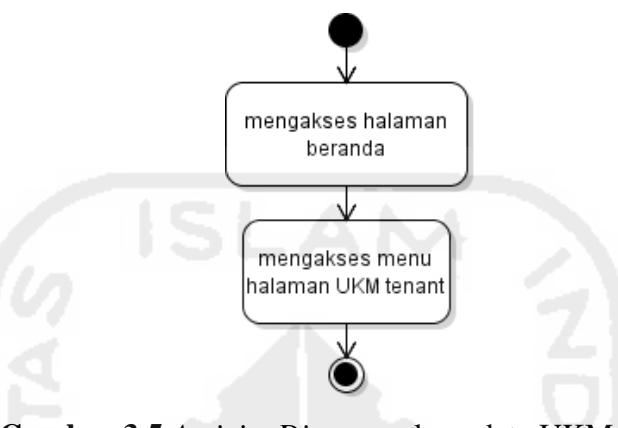

**Gambar 3.5** *Activity Diagram* akses data UKM tenant

5. *Activity Diagram* akses pesan

 Pada diagram akses pesan ini, dijelaskan alur pengaksesan pesan yang dikirim oleh *user* kepada UKM tenant. Diagramnya dapat dilihat pada Gambar 3.6.

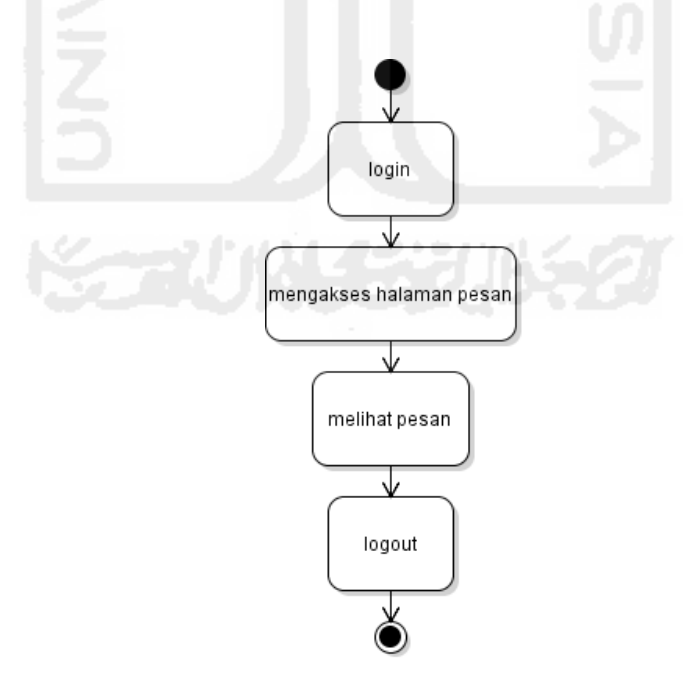

**Gambar 3.6** *Activity Diagram* akses pesan

6. *Activity Diagram* kelola perkembangan UKM tenant

 UKM tenant dapat melakukan pengolahan perkembangan yang dilakukannya selama program inkubasi berupa data-data pendukung yang dapat ditambah, edit dan hapus. Diagram aktifitasnya dapat dilihat pada Gambar 3.7.

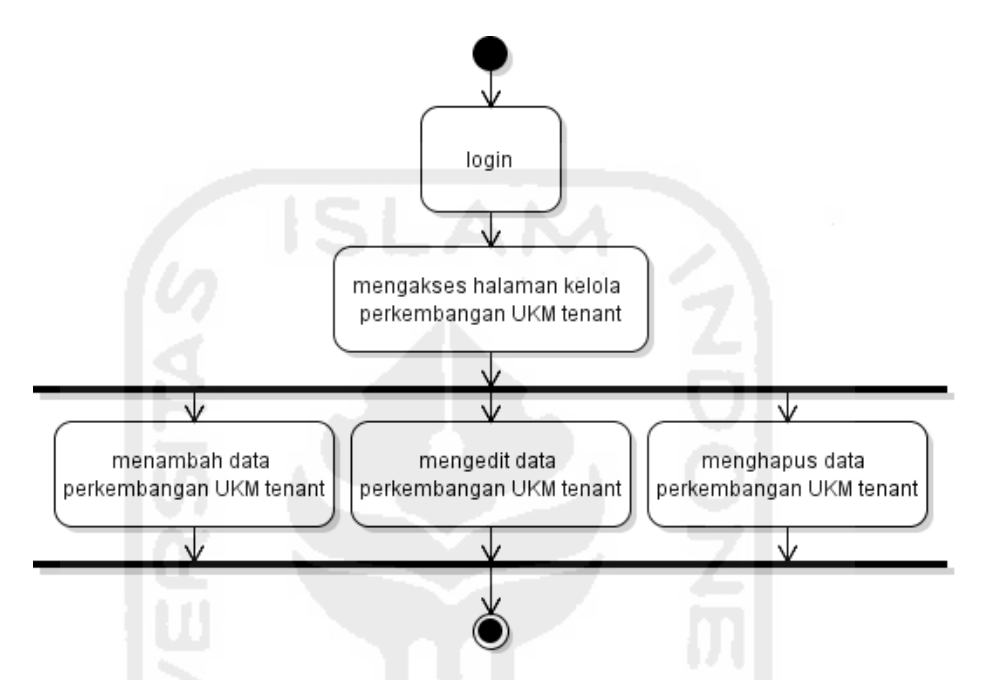

**Gambar 3.7** *Activity Diagram* kelola data perkembangan UKM tenant

7. *Activity Diagram login*

 Untuk dapat mengakses aktifitas-aktifitas istimewanya, UKM tenant harus melakukan login terlebih dahulu. Akun diaktifikasikan oleh pengelola IBISMA UII. Alur aktifitas *login* tersebut dapat dilihat pada Gambar 3.8.

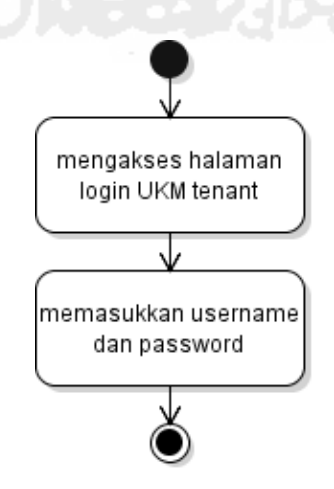

**Gambar 3.8** *Activity Diagram* login UKM tenant

#### 9. *Activity Diagram* kelola data UKM tenant

 Dalam pengelolaan data informasi UKM tenant, pengelola IBISMA UII dapat mengelola data semua UKM tenant, sedangkan UKM tenant hanya dapat melakukan pengelolaan terhadap data UKM tenantnya sendiri. Aktifitas tersebut dapat dilihat pada diagram di Gambar 3.9.

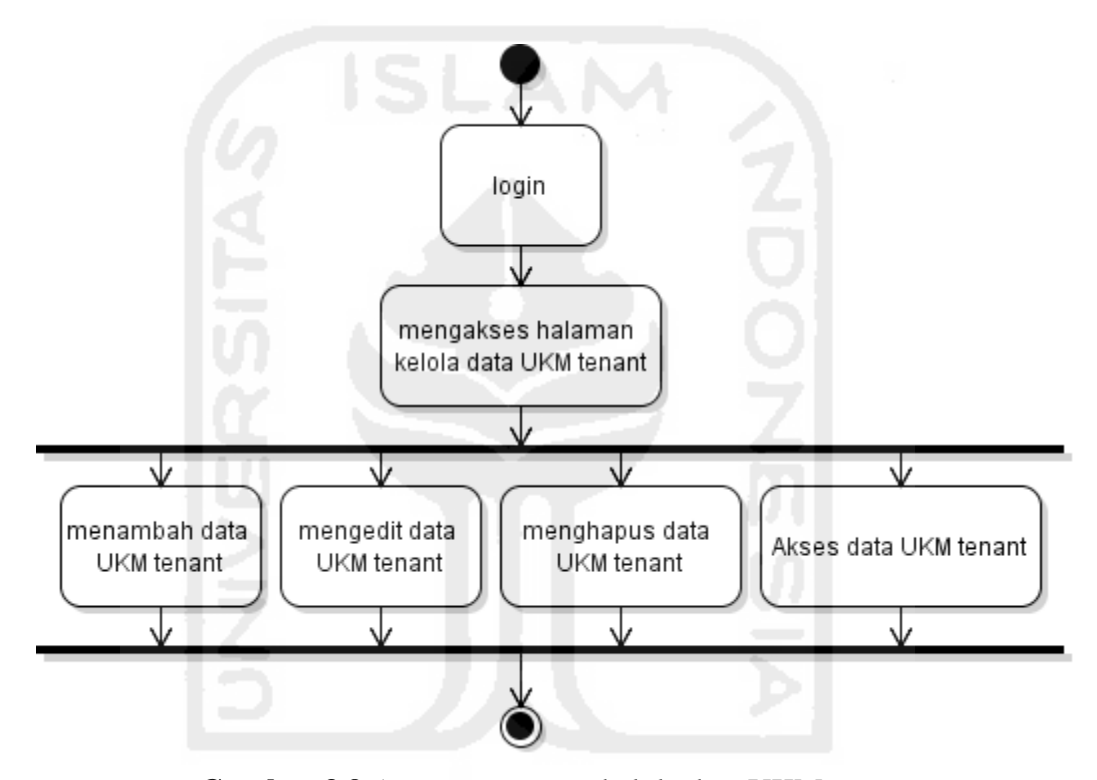

**Gambar 3.9** *Activity Diagram* kelola data UKM tenant

10. *Activity Diagram* kelola informasi umum

*Activity Diagram* kelola informasi umum ini berupa pengelolaan terhadap informasi berita, profil, galeri, pengurus dan kategori bidang. Alur aktifitasnya dapat dilihat pada Gambar 3.10.

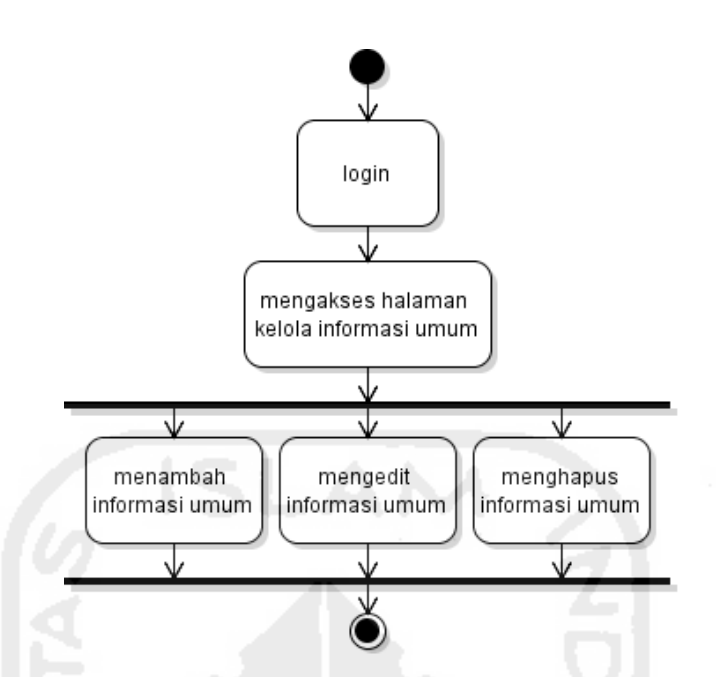

**Gambar 3.10** *Activity Diagram* kelola informasi umum

11. *Activity Diagram* kelola akun

*Activity Diagram* kelola informasi akun merupakan pengelolaan akun pengelola dan akun UKM tenant agar bisa melakukan login sebagai otentifikasi pengaksesan halaman masing-masing. Alur aktifitasnya dapat dilihat pada Gambar 3.11 :

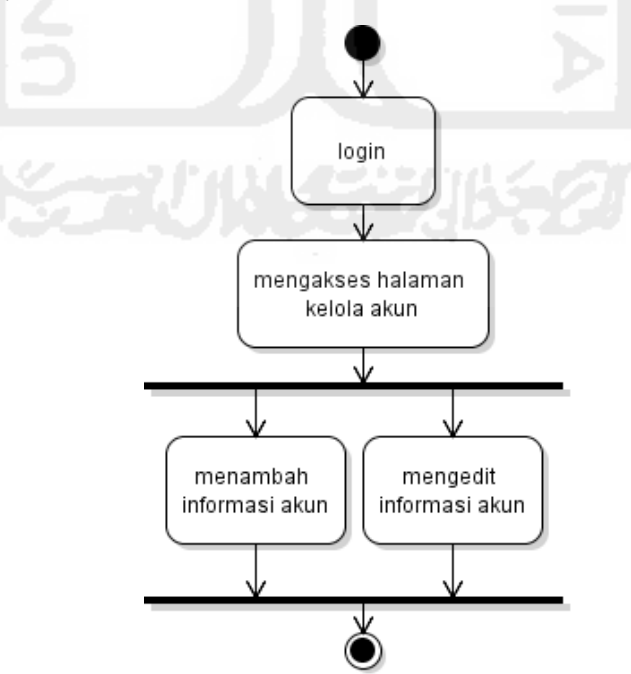

**Gambar 3.11** *Activity Diagram* kelola akun

### 12. *Activity Diagram* akses perkembangan UKM tenant

*Activity Diagram* perkembangan UKM tenant diakses oleh pengelola IBISMA UII ini berdasarkan pengolahan data yang diberikan oleh UKM tenant. Diagram dapat dilihat pada Gambar 3.12.

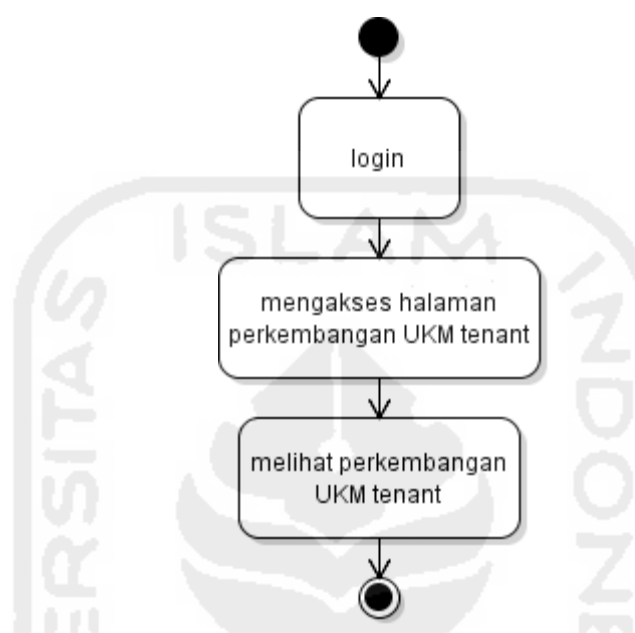

**Gambar 3.12** *Activity Diagram* akses perkembangan UKM tenant

### **3.2.2 Perancangan Basisdata**

Perancangan merupakan suatu hal yang sangat penting dalam pembuatan basis data. Permasalahan yang dihadapi pada waktu perancangan yaitu bagaimana basis data yang akan dibangun ini dapat memenuhi kebutuhan saat ini dan masa yang akan datang. Untuk menjawab permasalahan tersebut, sistem yang terintegrasi dengan basisdata harus memiliki struktur tabel yang terorganisasi dengan baik. Sehingga memudahkan untuk pengelolaannya. Berikut ini adalah rancangan relasi tabel dan struktur tabel untuk Sistem *Monitoring* UKM tenant IBISMA UII.

### A. Relasi Tabel

Relasi antar tabel pada Sistem *Monitoring* UKM tenant IBISMA UII dapat dilihat dari Gambar 3.13.

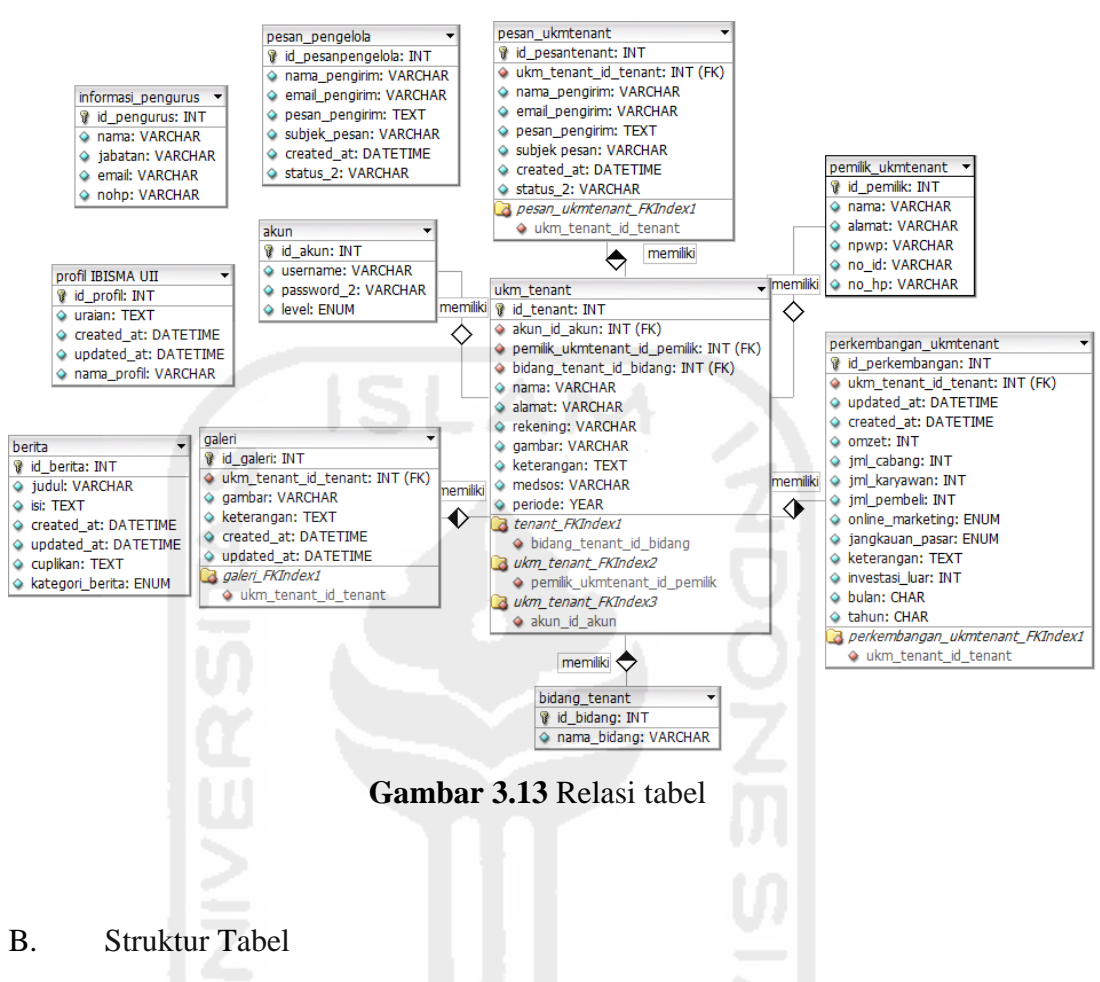

1. Tabel akun

Tabel ini digunakan untuk menyimpan informasi akun pengelola dan UKM tenant yang berisi data id\_pengelola, *username* dan *password* dan level untuk membedakan akun pengelola dan UKM tenant. Struktur tabel dapat dilihat pada Tabel 3.1.

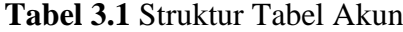

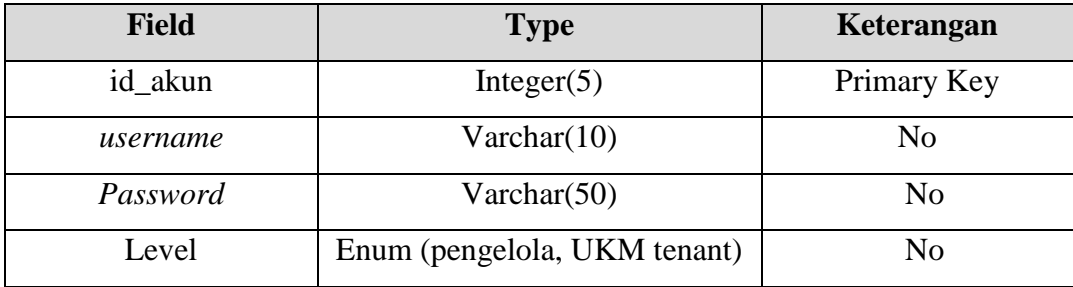

# 2. Tabel UKM tenant

Tabel ini digunakan untuk menyimpan informasi-informasi UKM tenant. Berisi data – data yang berupa id tenant, nama, alamat, gambar, rekening, media social, periode, keterangan, id bidang serta id akun yang berhubungan dengan UKM tenant. Struktur tabel dapat dilihat pada Tabel 3.2.

| <b>Field</b>        | <b>Type</b>     | Keterangan     |
|---------------------|-----------------|----------------|
| id tenant           | Integer $(5)$   | Primary Key    |
| nama_tenant         | Varchar(20)     | N <sub>o</sub> |
| alamat_tenant       | Varchar $(100)$ | N <sub>o</sub> |
| gambar              | Varchar(255)    | N <sub>o</sub> |
| rekening            | Varchar $(50)$  | N <sub>o</sub> |
| medsos              | Varchar $(50)$  | No             |
| periode             | Year            | N <sub>o</sub> |
| keterangan          | Text            | N <sub>o</sub> |
| id_bidang           | Integer $(5)$   | Foreign Key    |
| id_pemilikukmtenant | Integer $(5)$   | Foreign Key    |
| id_akun             | Integer $(5)$   | Foreign Key    |

**Tabel 3.2** Struktur Tabel UKM tenant

3. Tabel bidang tenant

Tabel bidang tenant menyimpan informasi macam-macam bidang pada tenant binaan IBISMA UII. Struktur tabel dapat dilihat pada Tabel 3.3.

### **Tabel 3.3** Struktur Tabel bidang tenant

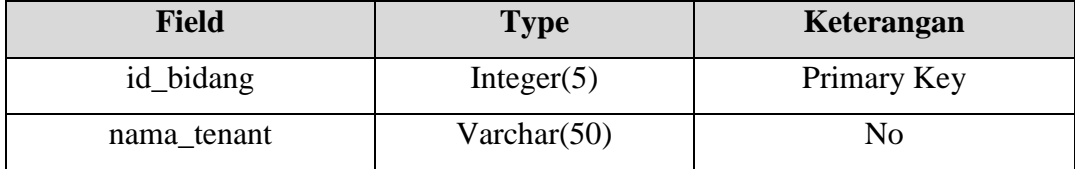

### 4. Tabel pemilik UKM tenant

 Tabel pemilik UKM tenant digunakan untuk menyimpan informasi tentang pemilik UKM tenant yang bersangkutan, berisi tentang identitas pemilik. Adapun data-data berupa id, nama, alamat, npwp, nomor identitas dan nomor handphone. Struktur tabel dapat dilihat pada Tabel 3.4.

| <b>Field</b>        | <b>Type</b>   | Keterangan     |
|---------------------|---------------|----------------|
| id_pemilik          | Integer $(5)$ | Primary Key    |
| nama_pemilik        | Varchar(50)   | N <sub>o</sub> |
| alamat_pemilik      | Varchar(100)  | N <sub>o</sub> |
| npwp_pemilik        | Varchar(50)   | N <sub>o</sub> |
| noidentitas_pemilik | Varchar(50)   | N <sub>0</sub> |
| nohp_pemilik        | Varchar(50)   | N <sub>0</sub> |

**Tabel 3.4** Struktur Tabel pemilik UKM tenant

## 5. Tabel Perkembangan UKM tenant

 Tabel ini menyimpan informasi yang mendukung perkembangan UKM tenant, informasi ini akan di perbarui oleh UKM tenant setiap bulannya. Struktur tabel dapat dilihat pada Tabel 3.5.

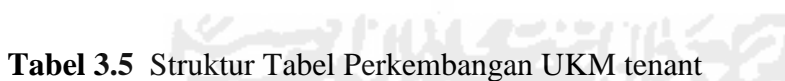

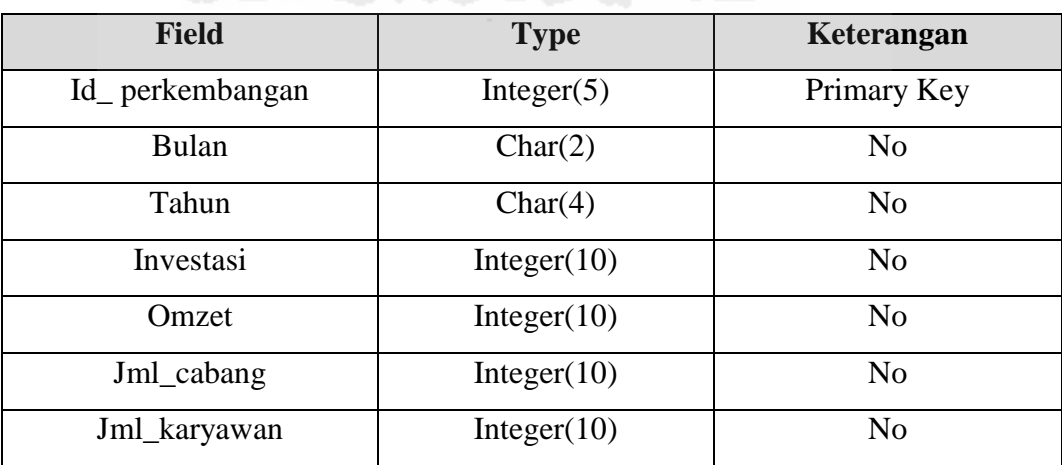

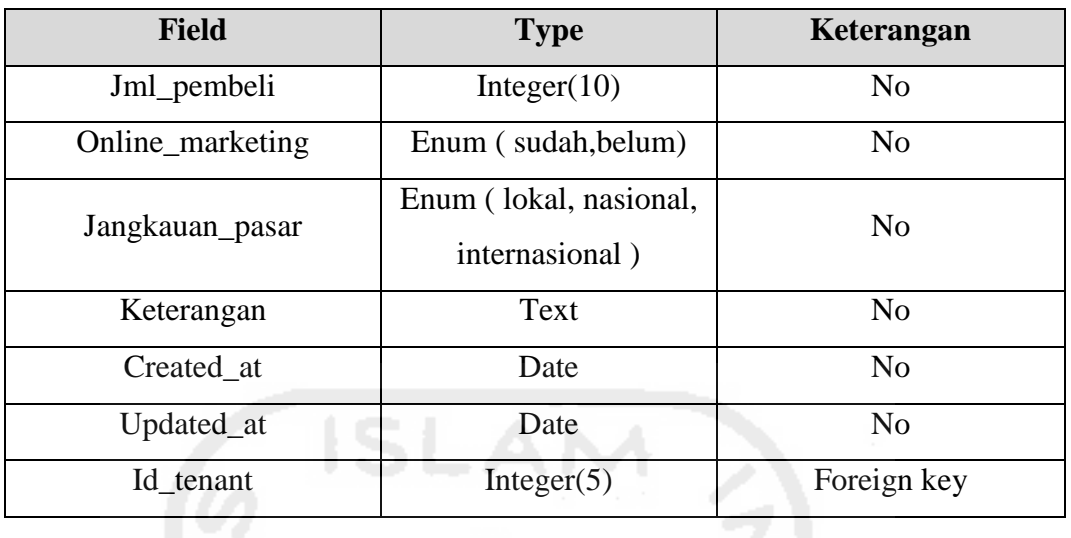

### 6. Tabel informasi pengurus

 Tabel ini merupakan tabel yang menyimpan informasi tentang penguruspengurus IBISMA UII. Struktur tabel dapat dilihat pada Tabel 3.6.

# **Tabel 3.6** Struktur Tabel informasi pengurus

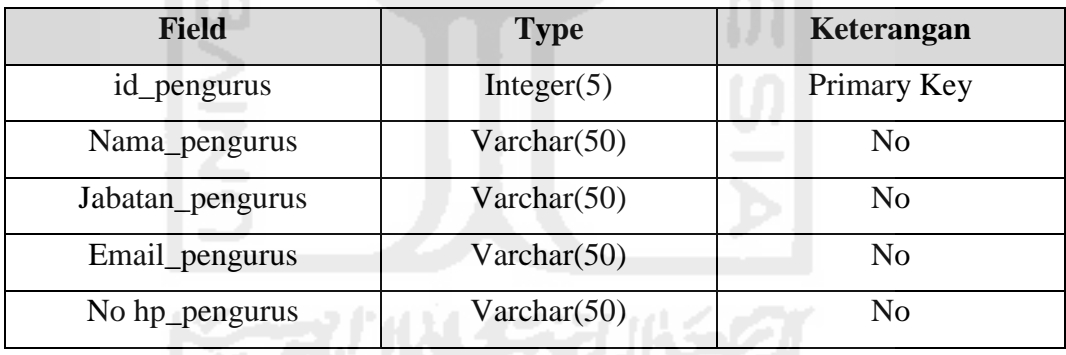

7. Tabel pesan pengelola

 Tabel ini merupakan tabel yang menyimpan data-data pesan yang dikirim oleh pengunjung yang ditujukan untuk pengelola IBISMA UII. Struktur tabel dapat dilihat pada Tabel 3.7.

# **Tabel 3.7** Struktur Tabel pesan pengelola

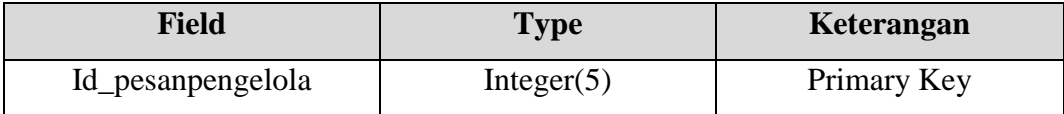

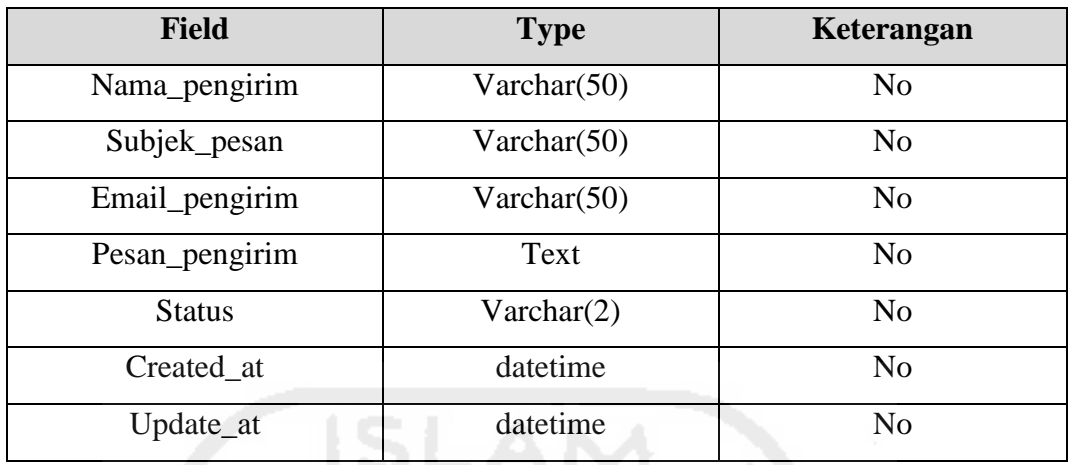

# 8. Tabel pesan UKM tenant

 Tabel ini merupakan tabel yang menyimpan data-data pesan yang dikirim oleh pengunjung yang ditujukan untuk UKM tenant yang dipilih. Struktur tabel dapat dilihat pada Tabel 3.8.

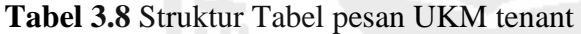

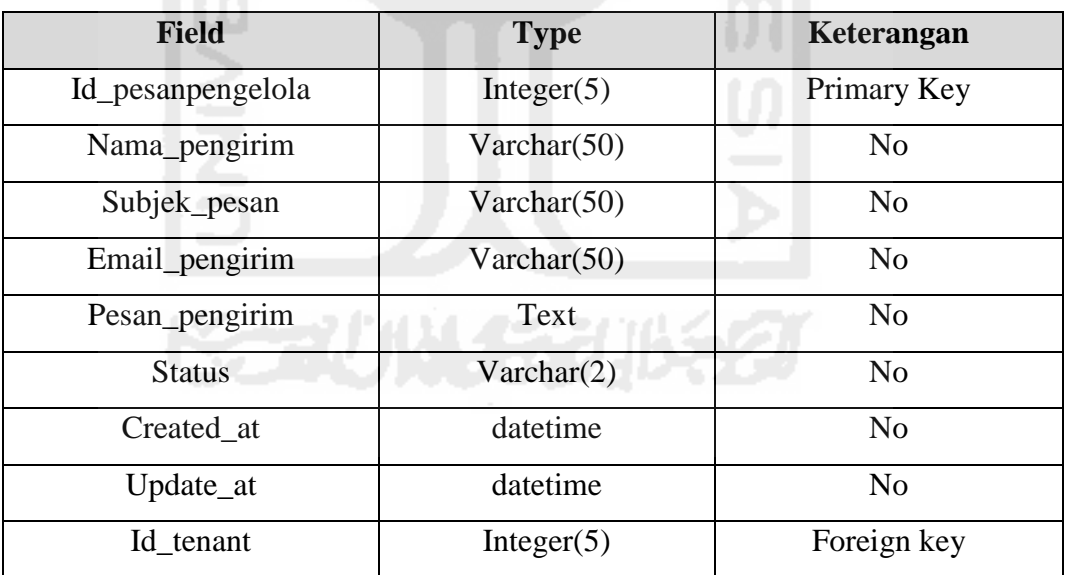

# 9. Tabel Galeri UKM tenant

 Tabel ini menyimpan galeri produkUKM tenant yang berisi id\_ galeri, foto, caption. Struktur tabel dapat dilihat pada Tabel 3.9.

**Tabel 3.9 S**truktur Tabel Galeri

| <b>Field</b> | <b>Type</b>     | Keterangan     |
|--------------|-----------------|----------------|
| Id_galeri    | Integer $(5)$   | Primary Key    |
| Caption      | Text            | N <sub>o</sub> |
| Foto         | Varchar $(225)$ | N <sub>o</sub> |
| Created at   | datetime        | N <sub>o</sub> |
| Update_at    | datetime        | N <sub>0</sub> |
| Id_tenant    | Integer $(5)$   | Foreign key    |
|              |                 |                |

# 10. Tabel berita

 Tabel berita menyimpan informasi umum yang dimasukkan oleh pengelola IBISMA UII. Informasi umum dapat berbentuk pengumuman, undangan dan lainlain. Adapun struktur tabel dapat dilihat pada Tabel 3.10.

**Tabel 3.10** Struktur Tabel berita

| <b>Field</b>    | <b>Type</b>          | Keterangan     |
|-----------------|----------------------|----------------|
| Id berita       | Integer $(5)$        | Primary Key    |
| Judul_berita    | Varchar(50)          | N <sub>o</sub> |
| Kategori_berita | Enum (berita, event) | N <sub>0</sub> |
| Isi_berita      | Text                 | N <sub>0</sub> |
| Cuplikan        | Text                 | N <sub>0</sub> |
| Created at      | datetime             | N <sub>0</sub> |
| Update_at       | datetime             | N <sub>o</sub> |

### 11. Tabel profil

 Tabel berita menyimpan informasi profil yang dimasukkan oleh pengelola IBISMA UII. Struktur tabel dapat dilihat pada Tabel 3.11.

**Tabel 3.11** Struktur Tabel profil

| <b>Field</b> | Type          | Keterangan  |
|--------------|---------------|-------------|
| Id_profil    | Integer $(5)$ | Primary Key |

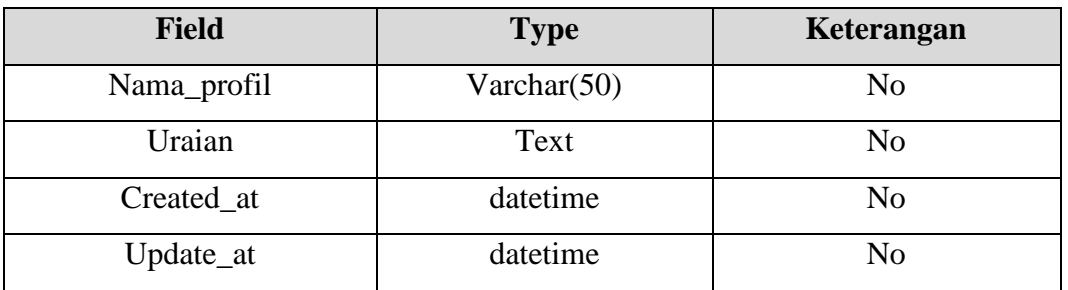

### **3.2.3 Perancangan Antarmuka**

Berikut ini adalah rancangan antarmuka yang digunakan sebagai dasar pembuatan sistem. Terdapat rancangan antarmuka untuk 3 user, yaitu pengunjung, pengelola dan UKM tenant. Rancangan antarmuka tersebut sebagai berikut :

- 1. Rancangan Antarmuka Hak Akses Pengunjung
- 1) Halaman Beranda

Halaman Beranda menampilan antarmuka pertama yang diakses oleh pengunjung. Pada halaman ini terdapat informasi berita, form login serta rujukan ke halaman terkait. Gambar rancangan antarmuka dapat dilihat pada Gambar 3.14.

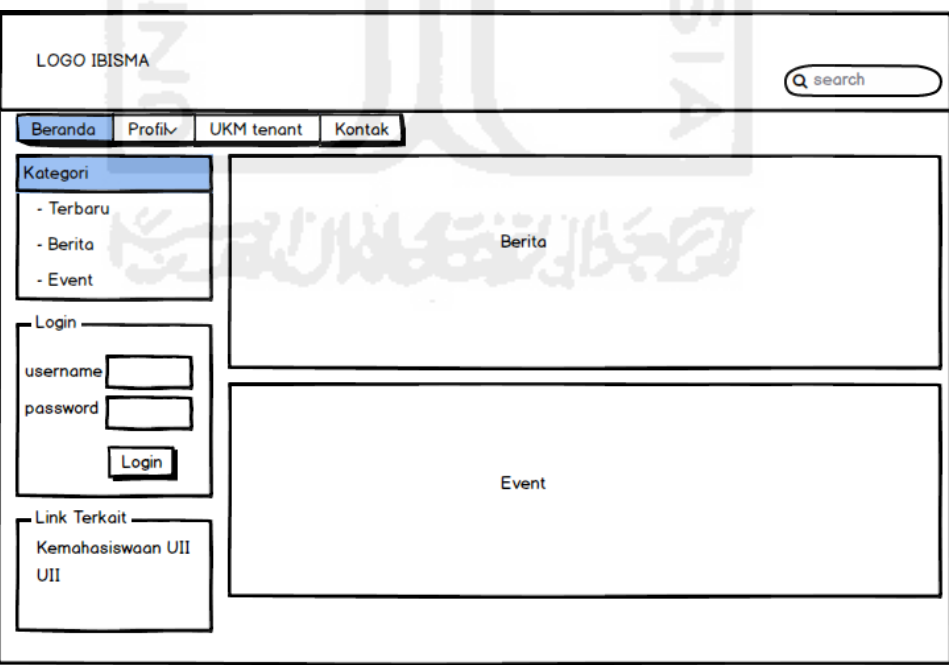

**Gambar 3.14** Rancangan antarmuka beranda pengunjung

### 2) Halaman Profil

Halaman Profil menampilan informasi tentang IBISMA terdiri dari sejarah dan pengurus IBISMA UII. Gambar rancangan antarmuka dapat dilihat pada Gambar 3.15.

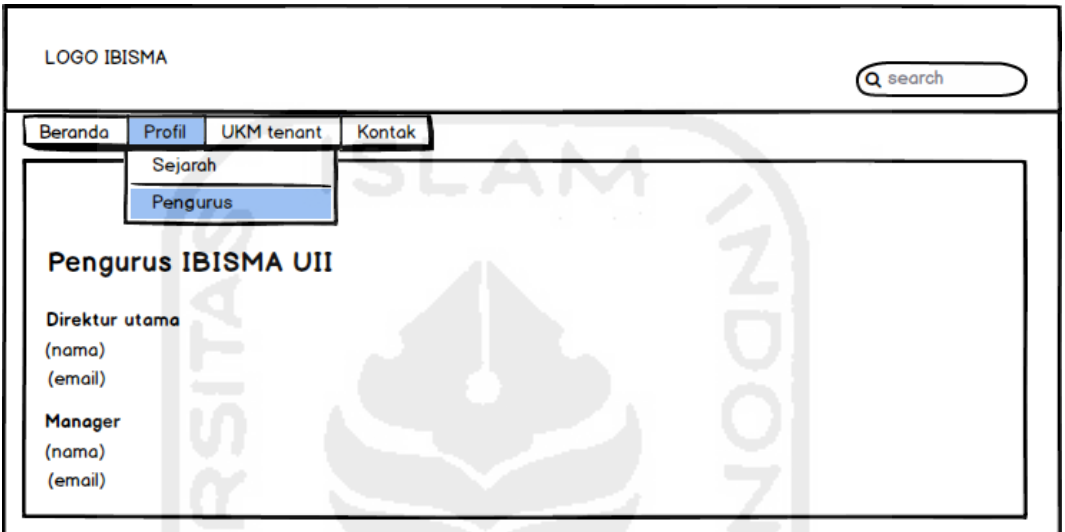

**Gambar 3.15** Rancangan antarmuka profil

### 3) Halaman UKM tenant

Halaman UKM tenant menampilkan informasi singkat tentang UKM-UKM tenant yang berada dalam program IBISMA UII. Pengunjung dapat mengakses detail informasi dan mengirim pesan kepada UKM tenant yang dituju dengan memilih salah satu informasi UKM tenant. Gambar rancangan halaman UKM tenant dapat dilihat pada Gambar 3.19 dan halaman detailnya pada Gambar 3.16.

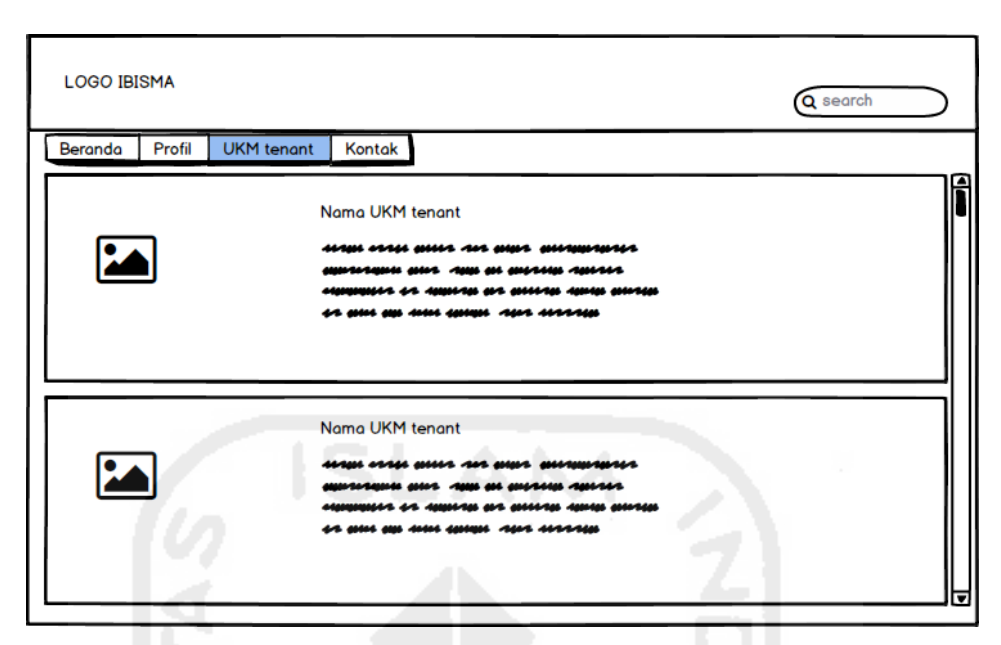

**Gambar 3.16** Rancangan antarmuka halaman UKM tenant

## 4) Halaman Kontak

Pada halaman kontak ini pengunjung dapat mengakses informasi untuk mengubungi pihak IBISMA UII, serta dapat langsung mengirimkan pesan melalui form pesan yang tersedia. Untuk selanjutnya dapat direspon oleh pengelola dengan mengirim ke email yang sudah dilampirkan pengunjung. Rancangan antarmuka dapat dilihat pada Gambar 3.17.

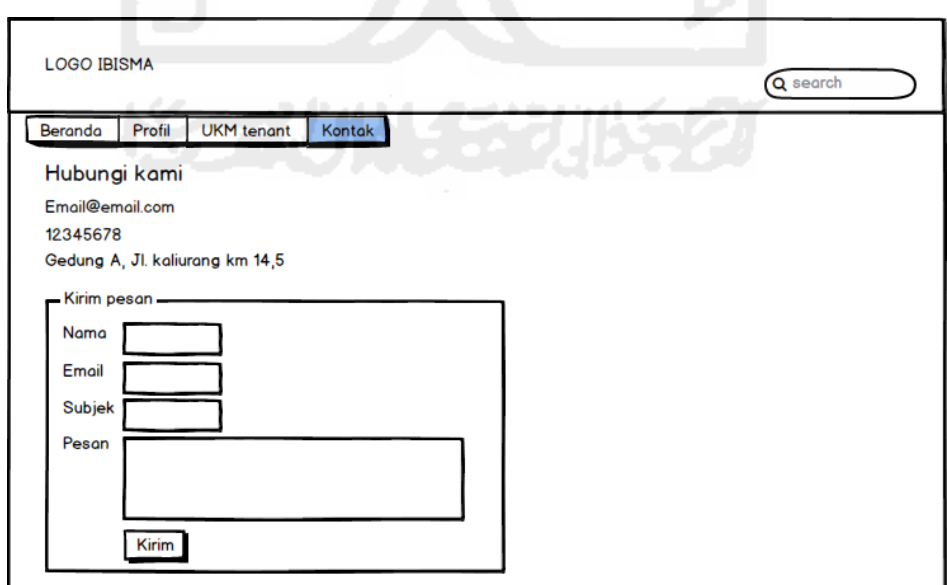

**Gambar 3.17** Rancangan antarmuka halaman kontak

- 2. Rancangan Antarmuka Hak Akses pengelola IBISMA UII
- 1) Halaman Beranda

Halaman beranda pengelola IBISMA UII berisi notifikasi pesan masuk yang dikirim oleh pengunjung. Rancangan antarmuka tersebut dapat dilihat pada Gambar 3.18.

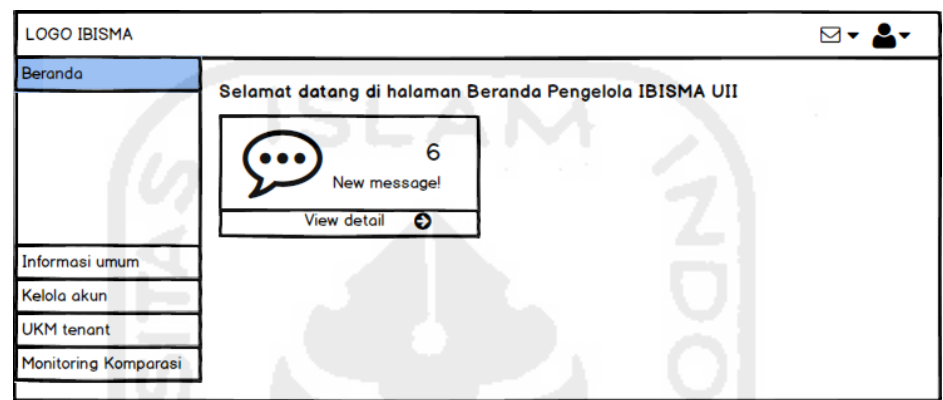

**Gambar 3.18** Rancangan antarmuka halaman beranda pengelola

### 2) Halaman Kelola pesan

Halaman kelola pesan adalah halaman yang menampilkan informasi singkat tentang pesan masuk yang dikirim oleh pengunjung, pengelola dapat menandai pesan yang sudah dibaca, serta dapat menghapus pesan, Gambar 3.19 merupakan rancangan antarmuka daftar pesan dan Gambar 3.20 merupakan halaman yang menampilkan pesan secara utuh.

| <b>LOGO IBISMA</b>                               |           |                     |                            | $\boxdot$ $\blacktriangledown$      |
|--------------------------------------------------|-----------|---------------------|----------------------------|-------------------------------------|
| Beranda                                          | Pesan     | Beranda > Pesan     |                            |                                     |
|                                                  | <b>No</b> | Pengirim<br>Jessica | Email<br>Jessica@gmail.com | f<br><b>Subjek</b><br><b>Syarat</b> |
| Informasi umum                                   | 2         | Tami                | tami@tami.com              | Kapan                               |
| Kelola akun                                      | 3         | <b>Bram</b>         | Bram@b.com                 | Quota                               |
| <b>UKM</b> tenant<br><b>Monitoring Komparasi</b> |           |                     |                            | ஈ                                   |

**Gambar 3.19** Rancangan antarmuka halaman pesan pengelola

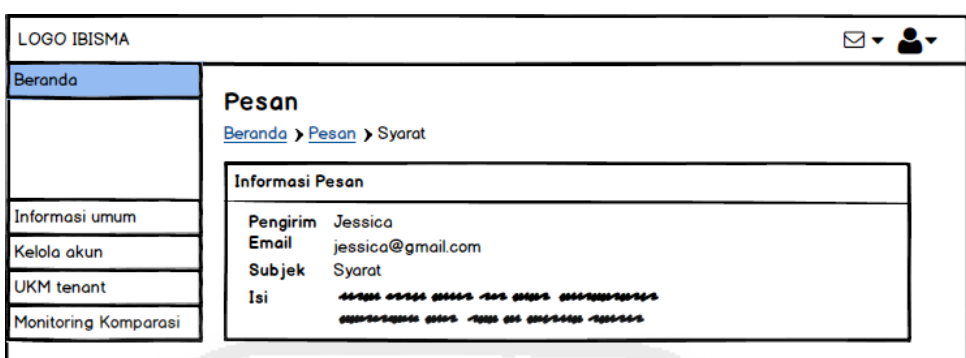

**Gambar 3.20** Rancangan antarmuka halaman pesan detail pengelola

# 3) Halaman Kelola Informasi Berita

Halaman kelola informasi berita merupakan halaman pengelolaan berita dimana pengelola IBISMA UII dapat menambah, mengedit dan menghapus berita. Pada halaman ini, informasi berita digolongkan dalam beberapa kategori yang dapat dipilih saat penambahan atau pengeditan pada form berita yang disediakan. Rancangan antarmuka dapat dilihat pada Gambar 3.21.

| <b>LOGO IBISMA</b>                                    |                                                           |                           | ◘                            |
|-------------------------------------------------------|-----------------------------------------------------------|---------------------------|------------------------------|
| Informasi umum                                        | <b>Berita</b><br>Informasi umum > Berita<br>Tambah berita |                           |                              |
| <b>No</b><br>- Pengurus<br>- Kategori Bidang          | Judul Berita<br>Kegiatan seminar kewirausahaan            | Kategori<br>▴<br>Undangan | Aksi<br>edit I hapus         |
| 2<br>Kelola akun<br>3                                 | Stand IBISMA di ODIEX<br>Pelatihan bisnis plan            | artikel<br>undangan       | edit I hapus<br>edit I hapus |
| <b>UKM</b> tenant<br>4<br><b>Monitoring Komparasi</b> | Pengumpulan laporan keuangan                              | pengumuman                | edit I hapus                 |

**Gambar 3.21** Rancangan antarmuka halaman kelola informasi berita

Form penambahan berita dapat dilihat pada rancangan antarmuka Gambar 3.22 berikut. Pada form ini pengelola memasukkan judul, memilih kategori berita dan menambahkan isi berita.

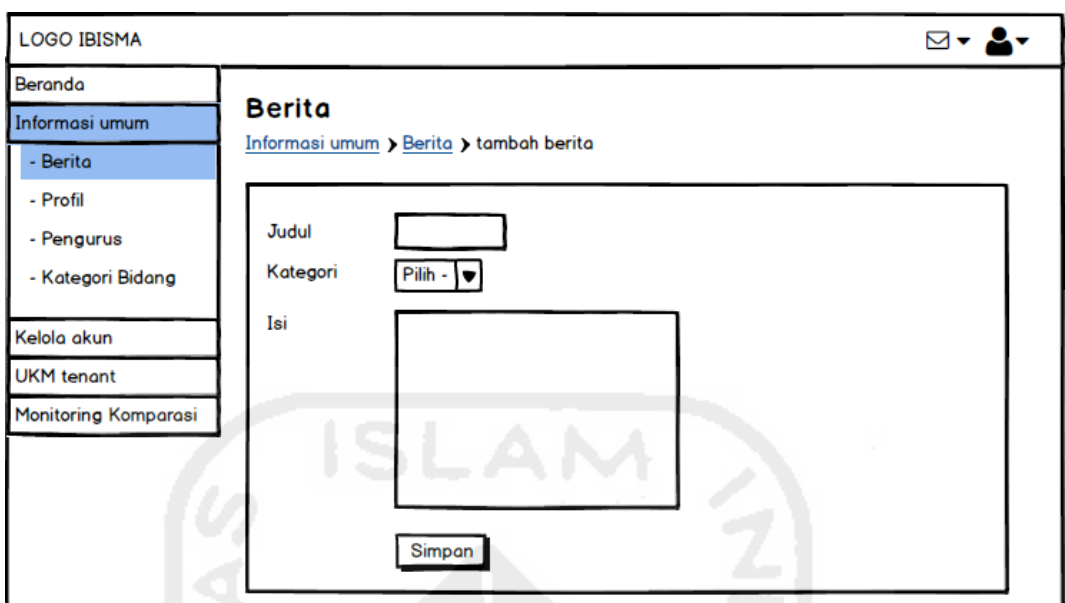

**Gambar 3.22** Rancangan antarmuka halaman form tambah berita

4) Halaman Kelola Informasi Profil

Halaman ini merupakan halaman kelola informasi profil, pengelola IBISMA UII dapat menambah, mengedit dan menghapus informasi profil. Rancangan antarmuka dapat dilihat pada Gambar 3.23.

| <b>LOGO IBISMA</b>               |                |                         |                                | p,           |
|----------------------------------|----------------|-------------------------|--------------------------------|--------------|
| Beranda<br>Informasi umum        | Profil         | Informasi umum > Profil | <b>Security Administration</b> |              |
| - Berita<br>- Profil             | N <sub>o</sub> | Nama profil             | Keterangan                     | Aksi         |
| - Pengurus<br>- Kategori Bidang  | 2              | Sejarah<br>Email        | <br>                           | edit<br>edit |
| Kelola akun<br><b>UKM</b> tenant | 3              | Alamat                  |                                | edit         |

**Gambar 3.23** Rancangan antarmuka halaman kelola informasi profil

5) Halaman Kelola Informasi Pengurus

Pada halaman kelola informasi pengurus ini, pengelola IBISMA UII dapat menambah, mengedit dan menghapus informasi pengurus yang ada pada program IBISMA UII. Rancangan antarmuka dapat dilihat pada Gambar 3.24.

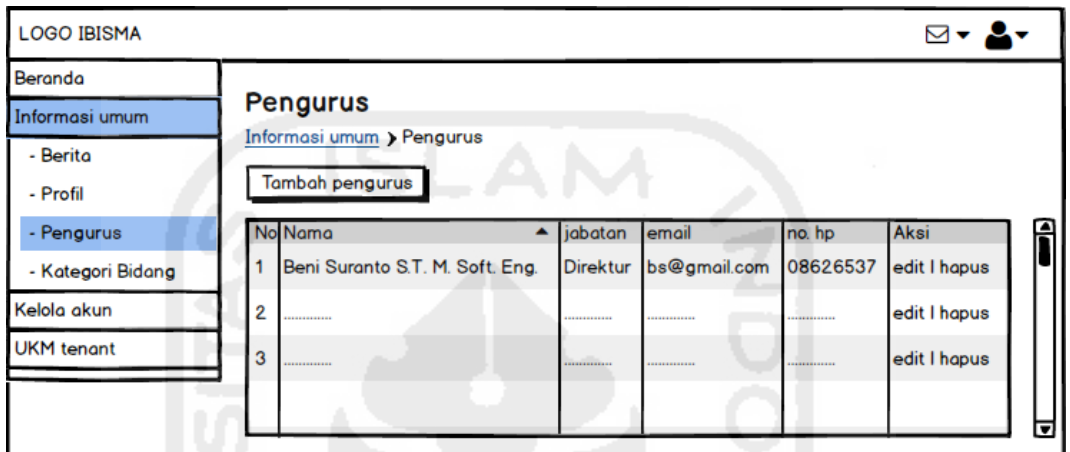

**Gambar 3.24** Rancangan antarmuka halaman kelola informasi pengurus

Gambar 3.25 merupakan form perancangan antarmuka untuk menambahkan informasi identitas pengurus.

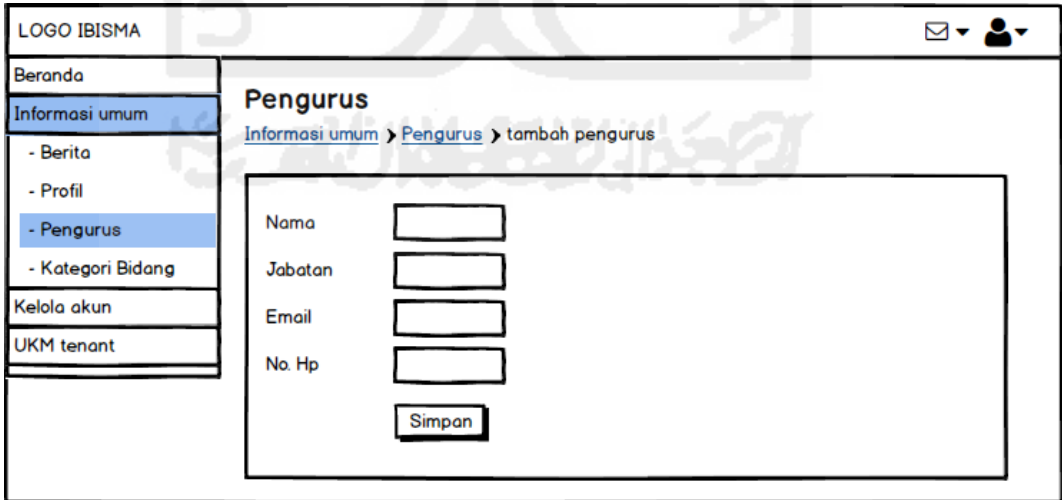

**Gambar 3.25** Rancangan antarmuka halaman form tambah pengurus

6) Halaman Kelola Kategori Bidang

Halaman ini merupakan halaman untuk pengelolaan yaitu menambah, mengedit dan menghapus kategori bidang UKM tenant. Rancangan antarmukanya dapat dilihat pada Gambar 3.26.

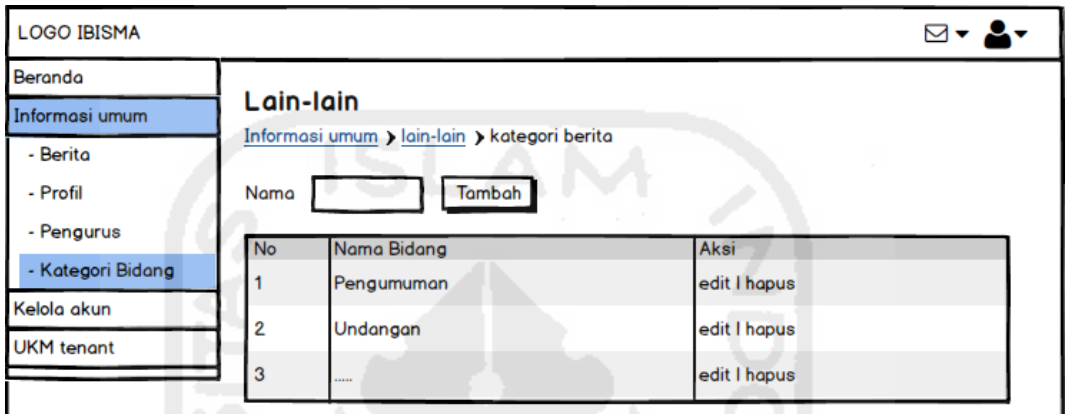

**Gambar 3.26** Rancangan antarmuka halaman kelola informasi lain-lain

7) Halaman Kelola UKM tenant

Pada halaman kelola UKM tenant ini, pengelola IBISMA UII dapat menambah, mengedit dan menghapus data UKM tenant yang ada pada program IBISMA UII. Rancangan antarmuka dapat dilihat pada Gambar 3.27.

| <b>LOGO IBISMA</b>          | <b>AP</b> | to the contract of the contract of the contract of |   |         |             | ⊠▼           |  |
|-----------------------------|-----------|----------------------------------------------------|---|---------|-------------|--------------|--|
| Beranda                     |           |                                                    |   |         |             |              |  |
| Informasi umum              |           | <b>UKM tenant</b>                                  |   |         |             |              |  |
| Kelola akun                 |           | UKM tenant $\sum$                                  |   |         |             |              |  |
| <b>UKM</b> tenant           |           | <b>Tambah UKM tenant</b>                           |   |         |             |              |  |
|                             | id        | Nama                                               | ▲ | Pemilik | Bidang      | Aksi         |  |
|                             |           | Ademhawa                                           |   | Putri   | fashion     | edit I hapus |  |
|                             | 2         | Foto wisudo.com                                    |   | putra   | Photography | edit I hapus |  |
|                             | 3         |                                                    |   |         |             |              |  |
| <b>Monitoring Komparasi</b> |           |                                                    |   |         |             |              |  |

**Gambar 3.27**Rancangan antarmuka halaman kelola UKM tenant

Pengelola dapat mengakses data UKM tenant beserta perkembangan UKM tenant dengan memilih salah satu UKM tenant, kemudian akan terhubung dengan halaman UKM tenant bersangkutan. Rancangan antarmuka data UKM tenant dapat dilihat pada Gambar 3.28.

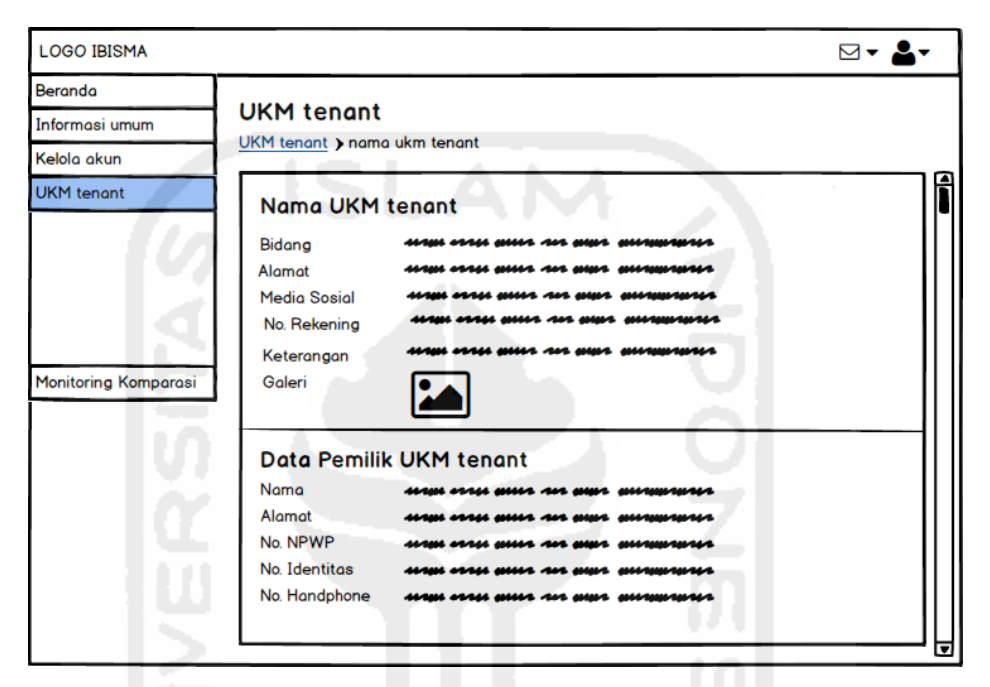

**Gambar 3.28** Rancangan antarmuka halaman data UKM tenant

 Pengelola IBISMA UII dapat menambahkan data-data UKM tenant melalui 3 form yang dihubungkan dengan session. Form berikut dapat dilihat pada Gambar 3.29.

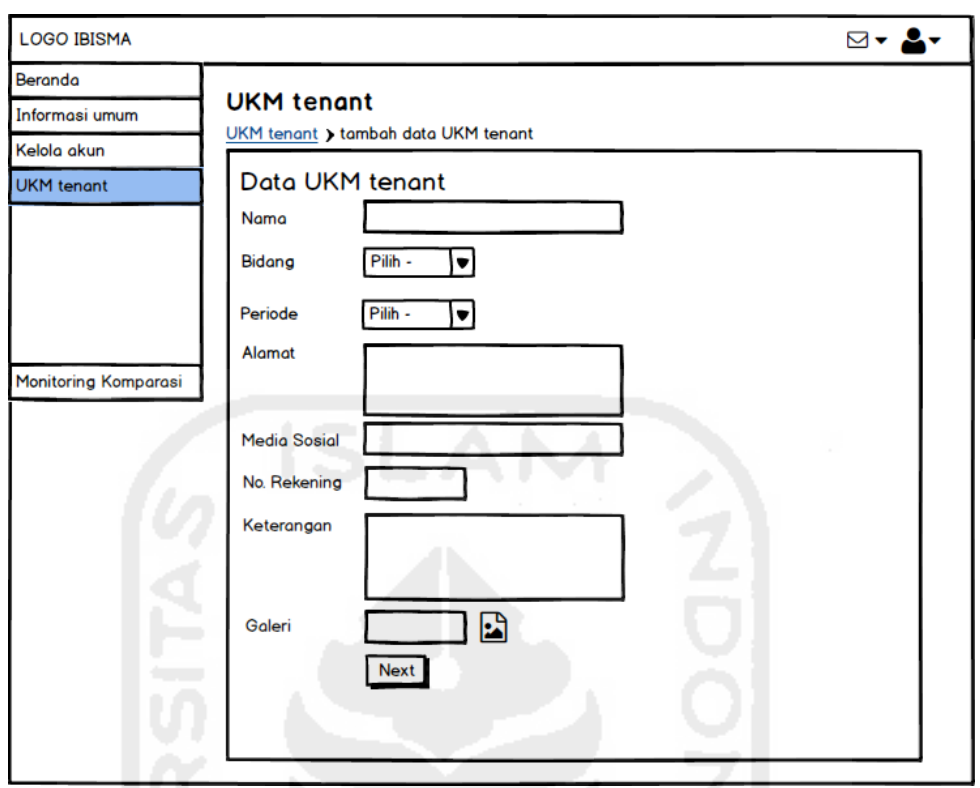

**Gambar 3.29** Rancangan antarmuka halaman form tambah data UKM tenant

- 3. Rancangan Antarmuka Hak Akses UKM tenant
- 1) Halaman Beranda

Halaman beranda UKM tenant berisi pop-up pesan masuk yang dikirim oleh pengunjung. Rancangan antarmuka tersebut dapat dilihat pada Gambar 3.30.

| Selamat datang di halaman Beranda UKM tenant<br>6<br>New message!<br><b>View detail</b><br>O | <b>LOGO IBISMA</b> | 罓 |
|----------------------------------------------------------------------------------------------|--------------------|---|
|                                                                                              | Beranda            |   |
|                                                                                              |                    |   |
|                                                                                              |                    |   |
|                                                                                              | <b>UKM</b> tenant  |   |

**Gambar 3.30** Rancangan antarmuka halaman beranda UKM tenant

### 2) Halaman Kelola Pesan

Halaman kelola pesan merupakan halaman yang menampilkan informasi singkat tentang pesan masuk yang dikirim oleh pengunjung kepada UKM tenant bersangkutan, tenant dapat menandai pesan yang sudah dibaca, serta dapat menghapus pesan, Gambar 3.31 merupakan rancangan antarmuka pesan masuk.

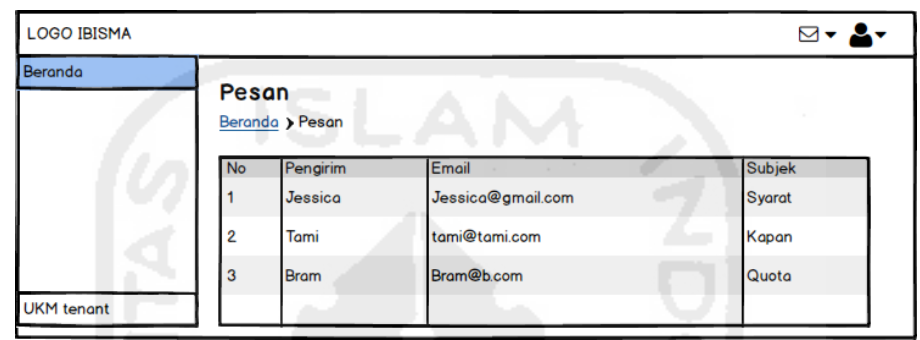

**Gambar 3.31** Rancangan antarmuka halaman kelola pesan UKM tenant

# 3) Halaman Kelola Data UKM tenant

Halaman ini merupakan halaman yang menampilkan data UKM tenant bersangkutan. Rancangan antarmuka tersebut dapat dilihat pada Gambar 3.32.

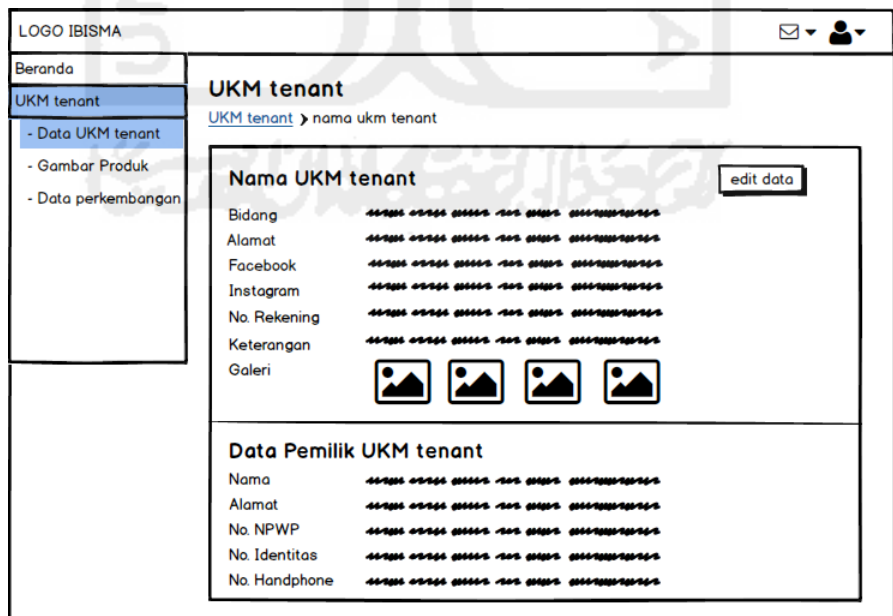

**Gambar 3.32** Rancangan antarmuka halaman kelola data UKM tenant

4) Halaman galeri produk

Tenant dapat menambah, mengedit dan menghapus informasi data UKM tenant yang berupa galeri produknya. Rancangan antarmuka dapat dilihat pada Gambar 3.33.

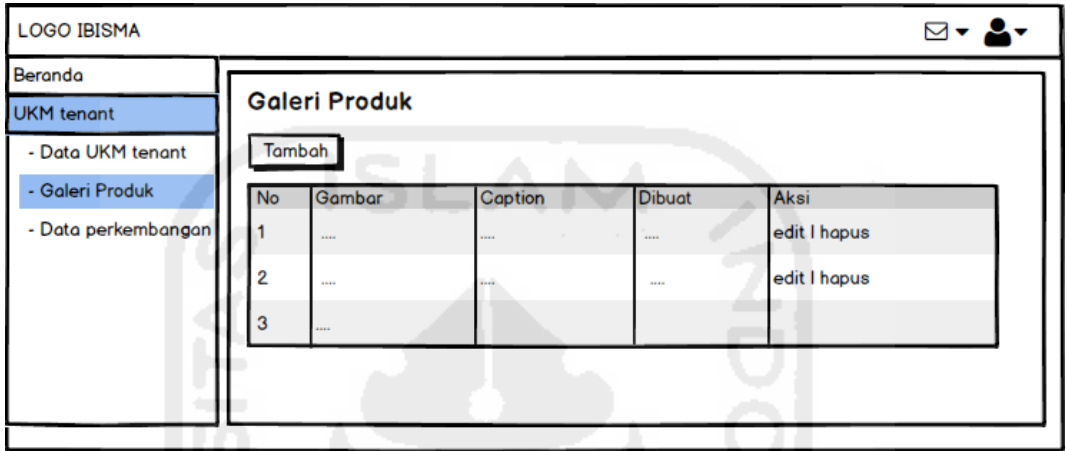

**Gambar 3.33** Rancangan antarmuka halaman galeri produk

Berikut ini adalah halaman form tambah galeri produk. Form tambah perkembangan UKM tenant pada Gambar 3.37

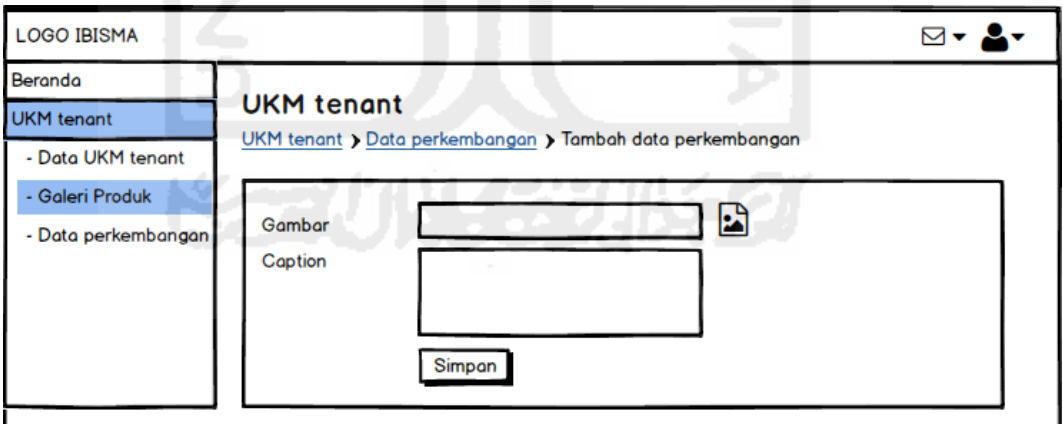

**Gambar 3.34** Rancangan antarmuka form tambah galeri produk

5) Halaman Kelola Perkembangan UKM tenant

Tenant dapat menambah, mengedit dan menghapus informasi perkembangannya. Rancangan antarmuka dapat dilihat pada Gambar 3.35.

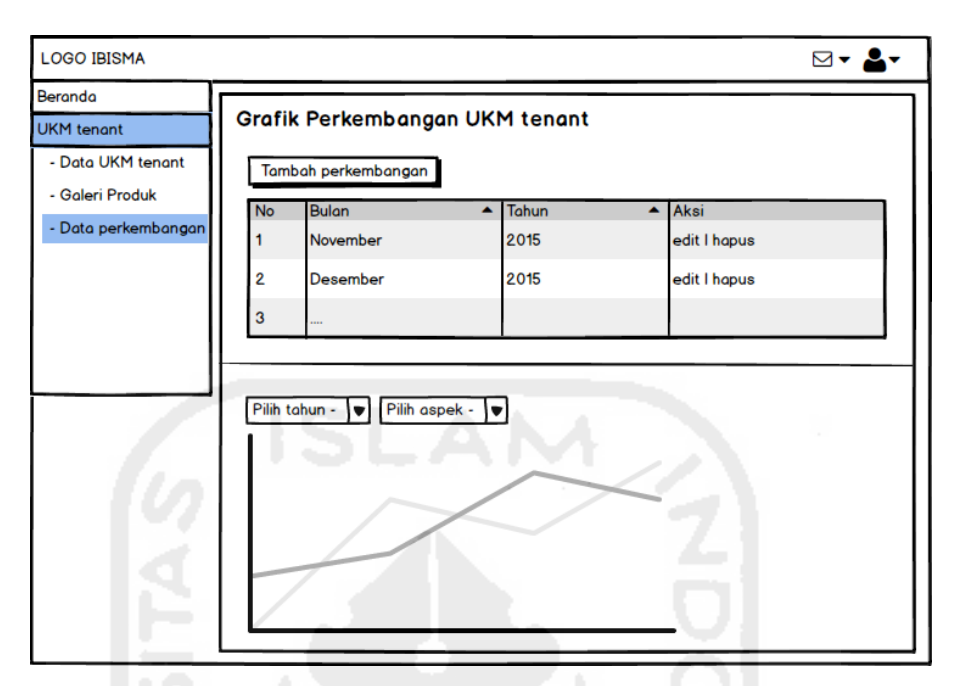

**Gambar 3.35** Rancangan antarmuka halaman kelola perkembangan

Berikut ini adalah halaman form tambah perkembangan, UKM tenant harus mengiris form tersebut dengan poin-poin yang sudah ditentukan. Form tambah perkembangan UKM tenant pada Gambar 3.36.

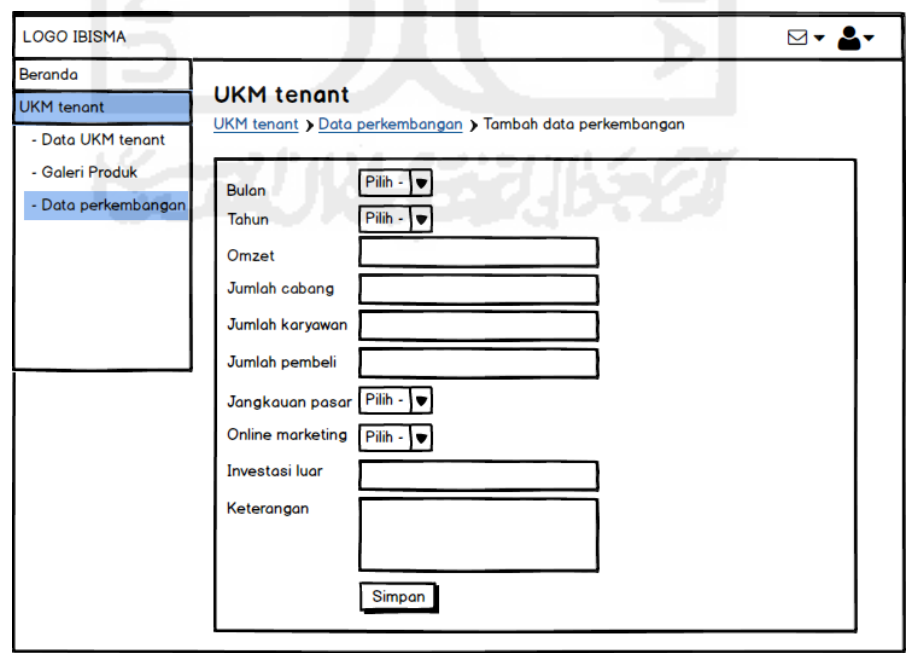

**Gambar 3.36** Rancangan antarmuka halaman form tambah perkembangan

### **3.2.4 Desain Pengujian Sistem**

Perancangan pengujian ini dilakukan untuk mengetahui kelayakan sistem yang dibuat. Dalam pengujian sistem ini diharapkan sistem yang dibuat mempermudah pengguna dalam menggunakan dan mengelola data yang dibutuhkan. Pengujian dilakukan dengan wawancara kepada pengguna sistem yaitu pengunjung website, pengelola IBISMA UII dan UKM tenant. Berikut ini adalah beberapa pertanyaan yang akan diajukan kepada pihak-pihak terkait :

- 1. Pertanyaan untuk pengelola IBISMA UII
	- a. Apakah dengan adanya sistem informasi mempermudah dalam *Monitoring* UKM tenant ?
	- b. Apakah sistem mempermudah dalam pengelolaan dan publikasi informasi umum IBISMA UII?
	- c. Apakah proses-proses pada sistem mudah dipahami?
	- d. Apakah semua fungsi sistem sudah berjalan dengan baik ?
	- e. Apakah sistem sudah sesuai dengan apa yang dibutuhkan oleh pengelola IBISMA UII ?
- 2. Pertanyaan untuk UKM tenant
	- a. Apakah proses-proses pada sistem mudah dipahami?
	- b. Apakah semua fungsi sudah berjalan dengan baik?
	- c. Apakah sistem sudah sesuai dengan apa yang dibutuhkan oleh UKM tenant?